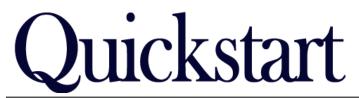

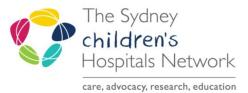

## How to complete the Referrals and Actions Page

IT/eMR Training & Support

## ✓ Triage Problem List Referrals & Actions ★ Statistics & Billing

## **Referrals & Actions Page**

This page of the form allows you to request an appointment and document the need for particular health professionals. This page also allows referrals to day rehab and referrals to a variety of Rehab2Kids groups.

Selecting an **Appointment** option on this form will send a request through to Scheduling Request List for an appointment to be booked at the medical clinic for that service.

Note for booking a follow up, the form must be signed before the patient speaks to Admin staff to get their appointment, otherwise the Request will not be there for Admin to book.

| IRN: 20000021<br>Iome Ph: 029999999<br>Iddress: Shop 2 2 A | TEST, Kylie Sex: F<br>99<br>Ibert St RANDWICK NSW 2 | Mobile:                           | DOB: 03/09/2013<br>Langua | Interprete<br>ge: English |      | 698973171<br>REHAB2KIDS SCH; ; |          |
|------------------------------------------------------------|-----------------------------------------------------|-----------------------------------|---------------------------|---------------------------|------|--------------------------------|----------|
| Rehab2Kids Inte                                            | rnal Referrals                                      |                                   |                           |                           |      |                                |          |
| Medical Clinics                                            |                                                     |                                   |                           | Earliest D                | )ate | Preferred Consultant           | Priority |
| Brain Injury                                               | O New Appointment                                   | O F/U Appointment                 | O Telehealth Appointment  | **/**/***                 | × v  |                                |          |
| Cerebral Palsy                                             | O New Appointment                                   | O F/U Appointment                 | O Telehealth Appointment  | **/**/***                 | × v  | <b></b>                        |          |
| Movement<br>Disorders                                      | O New Appointment O                                 | F/U Appointment                   |                           | **/**/***                 | A V  |                                |          |
| Botox                                                      | O Injecting New<br>O Injecting F/U                  | O F/U Face to Face<br>O F/U Phone | O Telehealth Appointment  | ня јяк јения              | × v  | <b>•</b>                       |          |
| Rehab Ortho                                                | O New Appointment O I                               | F/U Appointment                   |                           | ××/××/×××                 | A V  |                                |          |
| Limb Clinic                                                | O New Appointment                                   | O F/U Appointment                 | O Telehealth Appointment  | xx jxx jxxxx              | A V  | <b></b>                        |          |

Referrals to Allied Health need to be made via usual channels. The requests do not automatically go to scheduling.

Selecting what allied health to attend the next clinic appointment is for documentation purposes and future reference.

| Nursing & Allied Clinics            |                                                             |                                                                              |                            |                                |
|-------------------------------------|-------------------------------------------------------------|------------------------------------------------------------------------------|----------------------------|--------------------------------|
| Staff to attend next<br>appointment | Physiotherapy     Occupational Therapy     Speech Pathology | <ul> <li>Social Work</li> <li>Neuropsychology</li> <li>Psychology</li> </ul> | Dietitian Case Manager CNC | Orthotist  Prosthetist  Other: |

Referrals to **Day Rehab** can be made by selecting the triage list. Please ensure you document reason for referral, goals and the disciplines required.

| Day Rehab                         |                                                             |                                         |                                    |                               |  |
|-----------------------------------|-------------------------------------------------------------|-----------------------------------------|------------------------------------|-------------------------------|--|
| Step Up                           | O Triage List                                               | Reason fo                               | r Referral                         |                               |  |
| Step Down                         | O Triage List                                               | Goals                                   |                                    |                               |  |
| Day Rehab Disciplines<br>Required | Physiotherapy     Occupational Therapy     Speech Pathology | Social Work  Neuropsychology  Sychology | Dietitian     Case Manager     CNC | Orthotist  Prosthetist Other: |  |

Referrals to specific groups/days can be done by selecting that icon. There are staff allocated to monitoring these lists/referrals.

|                       | L             |                        |               |                      |               |
|-----------------------|---------------|------------------------|---------------|----------------------|---------------|
| Groups                |               |                        |               |                      |               |
| Recreation Officer    | O Triage List | Gym Group              | O Triage List | Camp Go Ahead        | O Triage List |
| School Starters Group | O Triage List | High School Transition | O Triage List | Hip Surveillance     | O Triage List |
| Sibling Group         | O Triage List | Teacher Education Day  | O Triage List | Parent Education Day | O Triage List |
| Amp Camp              | O Triage List |                        |               |                      |               |
| •                     |               |                        |               |                      |               |

## Signing off your Form

When you have completed all the required fields, click on the tick in the top left corner to sign the form-you will be prompted to enter your password. This sends the appropriate messages to other Task Lists or Scheduling Request Lists as requested.

If you have left any mandatory fields blank, the system will prompt you. Please be aware that the pop up box does not clearly tell you which field you have left blank. The screen will re-load to one of the incomplete mandatory fields. Incomplete mandatory fields will have a yellow background. There will also be a red star next to the page name if there is a mandatory field that is incomplete.

≺